# HP GlancePlus

For the Linux Operating System

Software Version: 5.00

## Installation Guide

Manufacturing Part Number: B3693-90006 Document Release Date: August 2009 Software Release Date: August 2009

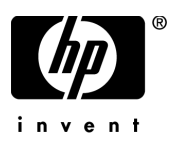

## Legal Notices

### **Warranty**

The only warranties for HP products and services are set forth in the express warranty statements accompanying such products and services. Nothing herein should be construed as constituting an additional warranty. HP shall not be liable for technical or editorial errors or omissions contained herein.

The information contained herein is subject to change without notice.

### Restricted Rights Legend

Confidential computer software. Valid license from HP required for possession, use or copying. Consistent with FAR 12.211 and 12.212, Commercial Computer Software, Computer Software Documentation, and Technical Data for Commercial Items are licensed to the U.S. Government under vendor's standard commercial license.

### Copyright Notices

© Copyright 2003-2009 Hewlett-Packard Development Company, L.P.

### Trademark Notices

UNIX® is a registered trademark in the United States and other countries, licensed exclusively through X/Open Company Limited.

Motif® is a registered trademark of the Open Software Foundation in the U.S. and other countries.

Adobe®, Acrobat® and PostScript® are trademarks of Adobe Systems Incorporated.

## Documentation Updates

The title page of this document contains the following identifying information:

- Software Version number, which indicates the software version.
- Document Release Date, which changes each time the document is updated.
- Software Release Date, which indicates the release date of this version of the software.

To check for recent updates or to verify that you are using the most recent edition of a document, go to:

### **http://h20230.www2.hp.com/selfsolve/manuals**

This site requires that you register for an HP Passport and sign in. To register for an HP Passport ID, go to:

### **http://h20229.www2.hp.com/passport-registration.html**

Or click the **New users - please register** link on the HP Passport login page.

You will also receive updated or new editions if you subscribe to the appropriate product support service. Contact your HP sales representative for details.

## Support

Visit the HP Software Support web site at:

### **www.hp.com/go/hpsoftwaresupport**

This web site provides contact information and details about the products, services, and support that HP Software offers.

HP Software online support provides customer self-solve capabilities. It provides a fast and efficient way to access interactive technical support tools needed to manage your business. As a valued support customer, you can benefit by using the support web site to:

- Search for knowledge documents of interest
- Submit and track support cases and enhancement requests
- Download software patches
- Manage support contracts
- Look up HP support contacts
- Review information about available services
- Enter into discussions with other software customers
- Research and register for software training

Most of the support areas require that you register as an HP Passport user and sign in. Many also require a support contract. To register for an HP Passport ID, go to:

### **http://h20229.www2.hp.com/passport-registration.html**

To find more information about access levels, go to:

### **http://h20230.www2.hp.com/new\_access\_levels.jsp**

# **Contents**

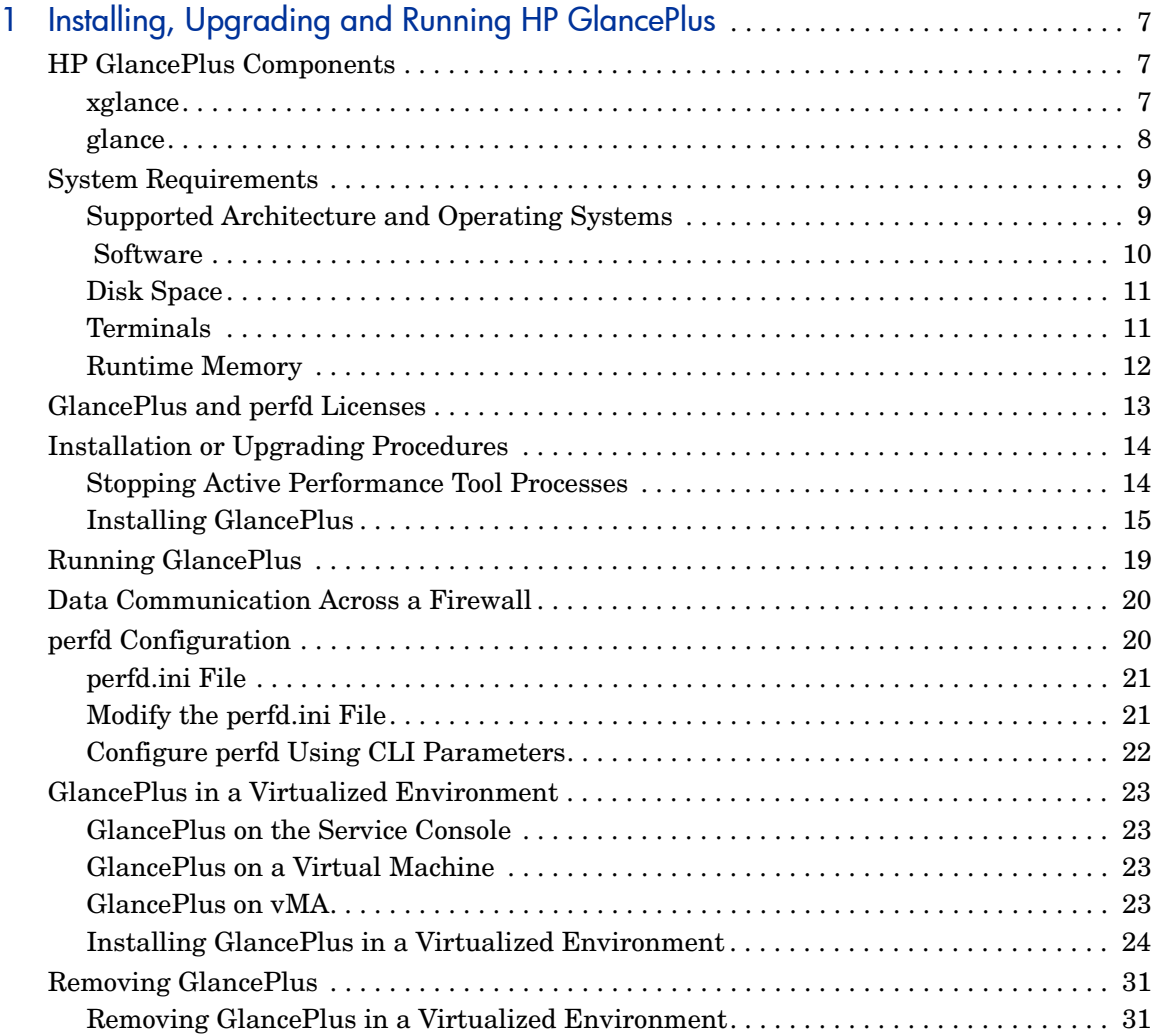

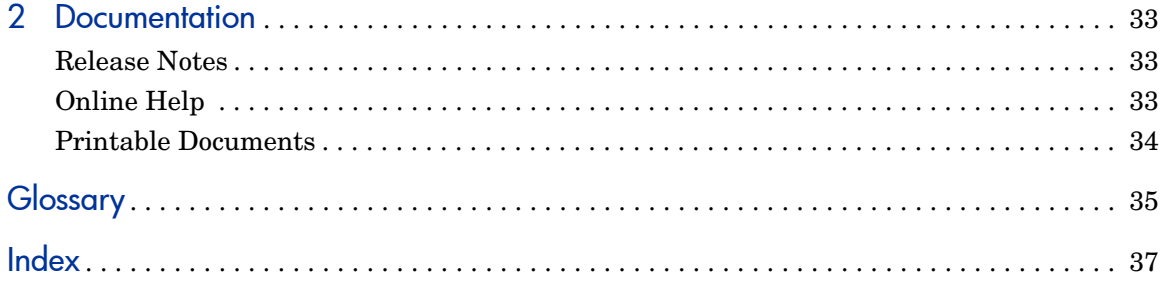

# <span id="page-6-0"></span>1 Installing, Upgrading and Running HP **GlancePlus**

HP GlancePlus is a powerful online real-time system performance monitoring and diagnostic tool that displays data directly to a user terminal or a workstation.

The components are:

- xglance: A Motif® interface
- glance: A character mode interface
- perfd: A remote monitoring capability using remote CLIs **cpsh**, **padv** and **mpadv**

GlancePlus is now supported on VMware ESX Server. For more information, see [GlancePlus in a Virtualized Environment on page 23](#page-22-0).

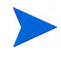

Before using HP GlancePlus you must review and accept the license terms and conditions detailed in the readme file available in /*<directory>/<os>/* README, where *<directory>* is your optical media directory.

## <span id="page-6-1"></span>HP GlancePlus Components

### <span id="page-6-2"></span>xglance

Use xglance, the Motif interface, to:

- View performance through a graphical user interface with multiple window capability
- Use powerful help subsystems including graphics, hyperlinks, and On Window and On Item capabilities
- Alerts you to potential problems with alarm capabilities
- Monitor your system while you are doing other work

## <span id="page-7-0"></span>glance

Use glance, the character mode interface, to:

- Monitor performance over slow data communications links
- Monitor the system remotely
- Monitor the system when an X-display is not available
- Alert you to potential problems with alarm capabilities

### perfd

Connect to the perfd system metric server to:

- Monitor real time system performance data remotely for one or more systems with CLI clients
- Configure alerts on potential problems in a single remote node or multiple remote nodes, with alarm capabilities
- Share data collection between multiple clients.

## <span id="page-8-0"></span>System Requirements

Before installing GlancePlus, be sure that your system meets these system requirements. These requirements apply to both xglance and glance, unless otherwise noted.

### Hardware

- System with Intel Pentium equivalent architecture (x86)
- System with AMD64 and EM64T architecture (x86\_64)
- System with Itanium architecture (IA64)

## <span id="page-8-1"></span>Supported Architecture and Operating Systems

The following table lists the supported architecture and operating system versions.

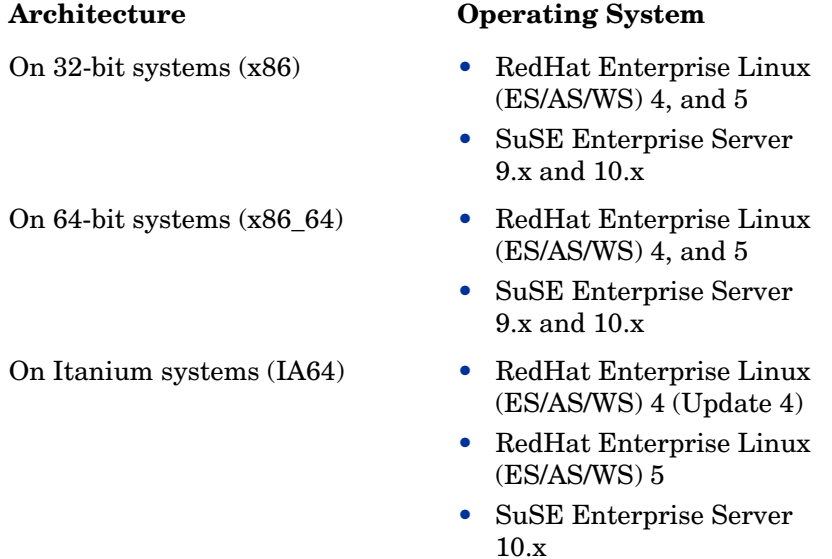

### <span id="page-9-0"></span>Software

- HP GlancePlus is supported on RHEL5.x on x86 and x86\_64 with SELinux enabled.
- On RHEL5 and above, and SLES10 and above, HP GlancePlus runs in 64bit mode.
- On 64-bit systems (except RHEL5 and SLES 10.x on x86\_64 & IA64), you need to have 32-bit versions of the Motif and other dependent libraries, to have GlancePlus installed and working. By default 64-bit systems get the 64-bit versions of the Motif and other dependent libraries.
- Glance installation is supported only for  $vMA4.0$  and above versions. The installation procedure aborts if the vMA version is less than 4.0.

### Requirements - Linux Packages

To install GlancePlus successfully, the following non-HP Software runtime libraries are required:

C++ runtime needed by multiple HP GlancePlus binaries.

• For systems with kernel version 2.6:

— /usr/lib/libstdc++.so.5

• For systems with kernel version 2.6 on IA64:

— /usr/lib/libstdc++.so.6

- X/Motif runtime library needed by xglance:
	- /usr/X11R6/lib/libXm.so.3
	- /usr/X11R6/lib/libX11.so.6
	- /usr/X11R6/lib/libXext.so.6
	- /usr/X11R6/lib/libXp.so.6
	- /usr/X11R6/lib/libXt.so.6
	- /usr/X11R6/lib/libXmu.so.6
	- /usr/X11R6/lib/libSM.so.6
	- /usr/X11R6/lib/libICE.so.6
- Curses runtime library needed by glance:

— /usr/lib/libncurses.so.5

- Required RPMs on Linux x86 64 (both RHEL5 and SLES10):
	- openmotif-2.2.3-6.x86\_64.rpm
	- $-$  openmotif-2.2.3-6.i386.rpm
	- $-$  libXp-1.0.0-2.2 (only for RHEL5)
- Required RPMs on Linux IA64:
	- xorg-x11-libs-6.9.0-50.14(only for SLES10)
	- openmotif-libs-2.2.4-21.2(only for SLES10)
	- libXp-1.0.0-8 (only for RHEL5)
	- $-$  openmotif22-2.2.3-18 (only for RHEL5)
- For RHEL4 U4 and above on IA64, perform the following steps:
- 1 Install complete "Extra CD" supplied with OS. This provides Emulation Layer required for Performance Agent.
- 2 Install complete "Portability Layer CD" supplied with OS.

To verify if the libraries are installed on your system, run the following commands:

#### • **rpm --query --whatprovides <library-name>**

These libraries can exist in one or more RPM packages available with the operating system media or can be downloaded from the Internet.

### <span id="page-10-0"></span>Disk Space

The GlancePlus product uses approximately 38 MB in the /opt/perf directory for first-time installation.

HP GlancePlus required 5MB (for log files) in the /var/opt/perf/ directory and  $5MB$  in /tmp file for installation logs.

### <span id="page-10-1"></span>**Terminals**

• xglance: X-terminal or X-workstation display.

• glance: Any terminal supported by the curses library.

### <span id="page-11-0"></span>Runtime Memory

- xglance: Approximately 20 MB of virtual memory.
- glance: Approximately 10 MB of virtual memory.
- perfd: approximately 10 MB of virtual memory.

### On vMA systems:

- glance: Approximately 40 MB of virtual memory.
- perfd: approximately 35 MB of virtual memory.
- scopeux: Approximately 100 MB of virtual memory.
- viserver: approximately 1 GB of virtual memory.

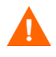

In order to run GlancePlus with HP Performance Agent, you must upgrade both products to the same release version.

## <span id="page-12-0"></span>GlancePlus and perfd Licenses

To enable a client to use perfd CLI clients such as **cpsh**, **padv**, and **mpadv**, the target node must have a perfd licence. The perfd license is included with the GlancePlus license. The GlancePlus license (gkey) and perfd license (pkey) are installed in the /var/opt/perf directory.

On trial versions of GlancePlus, the trial period for the GlancePlus license starts the first time GlancePlus is used. However, the trial period for the perfd license starts at the instance when the first connect request is made by a client node.

## <span id="page-13-0"></span>Installation or Upgrading Procedures

GlancePlus is on DVD-ROM installation media. The size of the product is approximately 40 MB, including the product documentation.

If you have previously installed GlancePlus or the HP Performance Agent on the system, stop performance tool processes that may be running. For instructions, see [Stopping Active Performance Tool Processes on page 14](#page-13-1). For installation instructions, see [Installing GlancePlus on page 15](#page-14-0).

For installing GlancePlus in a virtualized environment, see [Installing](#page-23-0)  [GlancePlus in a Virtualized Environment on page 24.](#page-23-0)

## <span id="page-13-1"></span>Stopping Active Performance Tool Processes

- 1 Log in as **root**.
- 2 Run **perfstat** to check for active performance tools by typing:

### **/opt/perf/bin/perfstat**

- 3 If perfstat reports any active glance or xglance processes, stop the processes.
- 4 If a previously installed version of Performance Agent is running, stop it by typing:

### **/opt/perf/bin/ovpa stop**

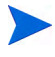

Customized configuration files such as the parm, alarmdef, ttd.conf and datasources as well as any customized log files will not be overwritten by the new installation.

5 Make sure the perfd daemon is not active by typing:

```
ps -ef | grep perfd
```
If the perfd is still active, type:

```
/opt/perf/bin/pctl stop
```
6 Make sure the midaemon (measurement interface daemon) is not active by typing:

**ps -ef | grep midaemon**

If the midaemon is still active, type:

**/opt/perf/bin/midaemon -T**

7 Make sure the ttd (transaction daemon) is not active by typing:

```
ps -ef | grep ttd
```
If the ttd is still active, type:

```
/opt/perf/bin/ttd –k
```
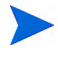

If you stop ttd, any ARM-instrumented applications that are running must also be stopped before you restart ttd and GlancePlus processes.

8 Run **perfstat** again to ensure that no performance tools or processes are active. When all tools or processes have been stopped and your customized configuration files are backed up, proceed with the installation.

## <span id="page-14-0"></span>Installing GlancePlus

- 1 Make sure you are logged in as **root**.
- 2 Insert your installation DVD-ROM into the drive.

Typically, Linux systems are configured to automatically mount the DVD-ROM. If your system is not configured to automount the DVD-ROM, then you must manually mount it. Enter:

**mount -t** *<type> <device> <dir>*

In this instance:

*<type>* is the file system type *<device>* is the DVD-ROM device *<dir>* is where the DVD-ROM directory will be mounted.

For example:

**mount -t iso9660 /dev/dvdrom /mnt/dvdrom**

3 Open a terminal window. In the terminal window, change to the DVD-ROM directory by typing:

**cd /***<directory>*

where *<directory>* is your DVD-ROM directory.

- 4 Type **ls** to verify that you are in the correct directory. You will see the README file, glance.install scripts, and paperdocs, packages, and ReleaseNotes subdirectories.
- 5 Run the installation script by typing:

### **./glance.install**

GlancePlus installation is now complete.

6 To start the perfd daemon, type:

### **/opt/perf/bin/pctl start**

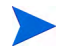

For more information and specific details about the latest version of GlancePlus, see *Release Notes* available in the HP Software Product Manuals doc server web site **[http://h20230.www2.hp.com/selfsolve/manuals](http://h20230.www2.hp.com/selfsolve/manuals )**.

### <span id="page-15-0"></span>Installation Script Options

The glance. install script includes command line options for more advanced installations. The syntax of the command is:

```
glance.install [-n][-f][-v]
```
The command line options have the following meaning:

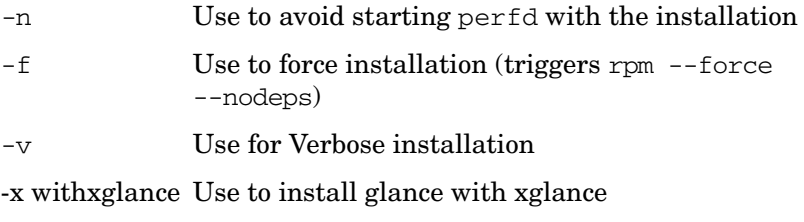

-x noxglance Use to install glance without xglance

By default, on vMA4.0, xglance is not installed.

To override the above default, glance.install script provides two options to install Glance.

- 1 [-x withxglance] Installs the glance product with xglance
- 2 [-x noxglance] Installs the glance product without xglance

If you want to install xglance, run the following script.

-x withxglance

But, to install xglance, you must first install all the dependant X11 packages. Both the options mentioned above are available for both vMA and non-vMA installation.

Following is a list of RPMs necessary for Glance installation.

- fontconfig- $2.4.1-6.$ el $5. x86$   $64.$ rpm
- freetype-2.2.1-16.el5.x86 $64.$ rpm
- libICE-1.0.1-2.1.x86\_64.rpm
- libSM-1.0.1-3.1.x86 64.rpm
- libX11-1.0.3-8.el5.x86 64.rpm
- libXau-1.0.1-3.1.x86\_64.rpm
- libXdmcp-1.0.1-2.1. $x86$   $64.$ rpm
- libXext-1.0.1-2.1.x86 64.rpm
- libXft-2.1.10-1.1.x86 64.rpm
- libXmu-1.0.2-5.x86\_64.rpm
- libXp-1.0.0-8.x86 64.rpm
- libXrender-0.9.1-3.1.x86 64.rpm
- libXt-1.0.2-3.1.fc6.x86\_64.rpm
- libXtst-1.0.1-3.1.x86 64.rpm
- libjpeg-6b-37.x86 64.rpm
- libpng-1.2.10-7.x86\_64.rpm
- openmotif-2.3.0-0.3.el5.x86\_64.rpm
- openmotif22-2.2.3-18.x86\_64.rpm
- xorg-x11-filesystem-7.1-2.fc6.noarch.rpm

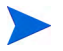

If both the script options are used, for example:

glance.install -x withxglance -x noxglance

a message requesting the user to specify any one of the options is displayed.

## <span id="page-18-0"></span>Running GlancePlus

To run GlancePlus, you must be logged into the system where it was installed.

• To start GlancePlus in the character mode interface, type:

### **glance**

• To run the GlancePlus Motif interface, export the display to your workstation using one of the following commands:

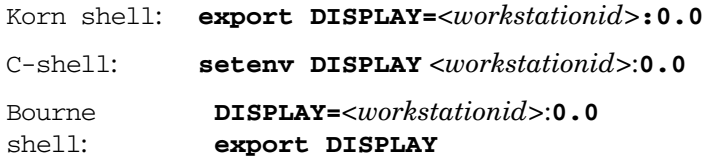

In these instances, *<workstationid>* is the name of the workstation where you want to display GlancePlus. Run xglance by typing:

#### **xglance**

• The perfd daemon runs by default when GlancePlus is installed. To remotely monitor system performance data using perfd CLIs, run the following commands from the client node:

#### **cpsh**, **padv**, **mpadv**

See man pages for more information.

## <span id="page-19-0"></span>Data Communication Across a Firewall

A firewall is a method for securing the flow of data between networks. GlancePlus supports TCP/IP based communications interface for data access between clients and remote nodes using perfd.

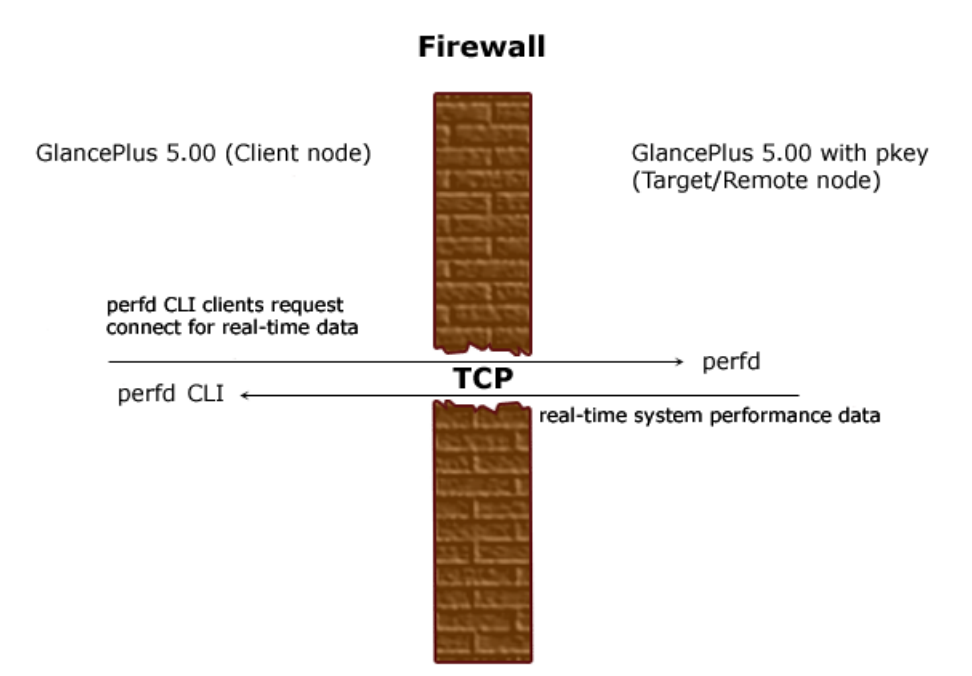

## <span id="page-19-1"></span>perfd Configuration

You can configure perfd through either of the two modes described in the sections [Modify the perfd.ini File on page 21](#page-20-1) and [Configure perfd Using CLI](#page-21-0)  [Parameters on page 22.](#page-21-0)

## <span id="page-20-0"></span>perfd.ini File

The default configuration parameters for perfd are present in perdf.ini file under the  $\sqrt{var}/opt/perf$  directory. You can update the values for these parameters to suit your requirement. The values you specify in this file are persistent and override the default values. The following table lists the configurable parameters present in this file:

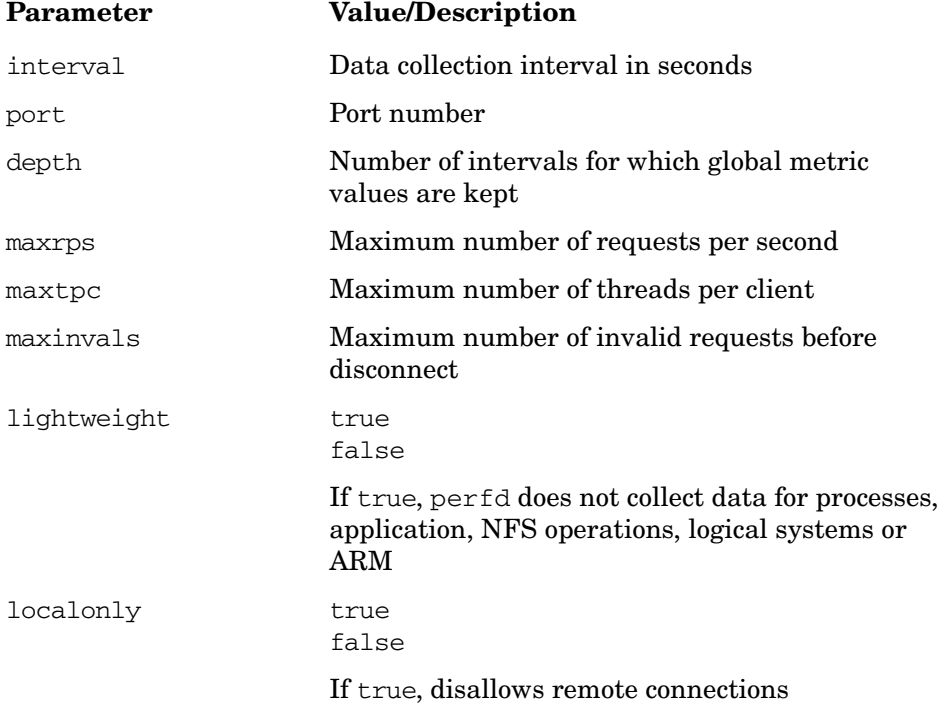

## <span id="page-20-1"></span>Modify the perfd.ini File

You can modify the perfd.ini file using any word processor or editor that can save a file in ASCII format. See the perfd.ini file for default values. The configured values are initialized after reboot. To modify the perfd.ini file, perform the following steps:

1 If perfd running, type the following command to stop perfd:

**/opt/perf/bin/pctl stop**

Installing, Upgrading and Running HP GlancePlus 21

2 Modify the perdf.ini file by entering the values for the parameters. For example, to set port number type:

**port=<port>**

3 To start perfd by typing the following:

**/opt/perf/bin/pctl start**

## <span id="page-21-0"></span>Configure perfd Using CLI Parameters

To configure perfd for a session, you can use the **perfd** command. See the **perfd** man page for information on the command options.

## <span id="page-22-0"></span>GlancePlus in a Virtualized Environment

The following sections provide information on GlancePlus in a Virtualized Environment.

### <span id="page-22-1"></span>GlancePlus on the Service Console

GlancePlus is not supported on service console of VMware ESX Server.

### <span id="page-22-2"></span>GlancePlus on a Virtual Machine

This version of GlancePlus supports monitoring of Virtual Machines (VMs) hosted on VMware ESX Server 3.0.1 and later. For installation procedures, refer to the section [Installing GlancePlus in a Virtualized Environment](#page-23-0).

Install **VMware Tools** on the VM. GlancePlus installed on a VM, hosted on VMware ESX Server 3.0.1 and later, requires VMware tools to recognize the virtual machine as a Guest operating system.

On VMs hosted on VMware ESX Server 3.0.1, enable the **VMware Guest API** on the VMs. To capture the Virtual Machine's utilization of physical resources of a system, GlancePlus uses the **VMware Guest API**. For more information about **VMware Guest API**, refer to latest documentation available on **VMware Guest SDK** from VMware.

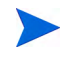

For complete list of metrics and descriptions, refer to the *Release Notes* and *Dictionary of Performance Metrics*.

## <span id="page-22-3"></span>GlancePlus on vMA

This version of Glanceplus supports monitoring of multiple ESX servers and their VMs using vMA.The supported ESX servers are from ESX server version 3.5 update 2 to ESX Server 4.0i.

Install **VMware Tools** on vMA. **VMware Tools** improve the management of the virtual machines and enhances the performance.

Enable **VMware Guest API** to capture the vMA machine's utilization of physical resources on the system. For more information about **VMware Guest API**, refer to latest documentation available on **VMware Guest SDK** from VMware.

For complete list of metrics and descriptions, refer to the *Release Notes* and *Dictionary of Performance Metrics*.

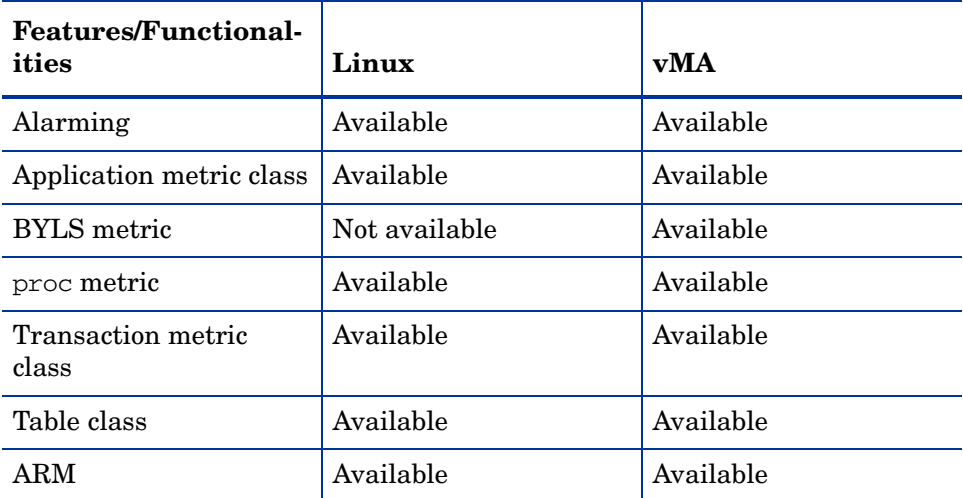

The following table lists all the features which are supported in vMA:

## <span id="page-23-0"></span>Installing GlancePlus in a Virtualized Environment

To install GlancePlus, follow these steps:

1 Make sure you are logged in as **vi-admin**.

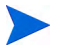

Typically, on vMA 4.0 the root user account is disabled. Follow the Step 2 to run any command with root privileges.

2 To run a command with root privileges:

Type the command **sudo bash**, and then type the password. This initiates a shell with root priviledges.

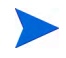

Alternatively, you can enter all the commands for installing GlancePlus by prefixing **sudo** before the command and typing the root password.

3 Insert your installation DVD-ROM into the drive.

Typically, Linux systems are configured to automatically mount the DVD-ROM. If your system is not configured to automount the DVD-ROM, then you must manually mount it. Enter:

**mount -t** *<type> <device> <dir>*

In this instance:

*<type>* is the file system type *<device>* is the DVD-ROM device *<dir>* is where the DVD-ROM directory will be mounted.

For example:

#### **mount -t iso9660 /dev/dvdrom /mnt/dvdrom**

4 Open a terminal window. In the terminal window, change to the DVD-ROM directory by typing:

**cd /***<directory>*

where *<directory>* is your DVD-ROM directory.

- 5 Type **ls** to verify that you are in the correct directory. You will see the README file, glance.install scripts, and paperdocs, packages, and ReleaseNotes subdirectories.
- 6 Run the installation script by typing:

#### **./glance.install**

GlancePlus installation is now complete.

Type **sudo glance.install**, and enter the root password if you ignored the Step 2 in this section

7 To start the perfd daemon, type:

#### **/opt/perf/bin/pctl start**

For details on installation script, see [Installation Script Options on page 16.](#page-15-0)

#### viserver

viserver is the java daemon that runs on a vMA system and gets BYLS data from the vMA 4.0 system.

### Prerequisites for running viserver

Before starting viserver, make sure of the following:

- The system has  $1GB$  of physical memory
- The floppy disk drives are disabled, and
- Portmap services are up and running

### Configuring viserver

You can configure viserver setting in the two configurable files viserver.properties and VILog4j.xml. These files are available in /var/opt/perf/.

#### viserver.properties

The properties of viserver is specified in the viserver. properties file. This file contains the following parameters:

• port

The port parameter is the loopback port through which viserver and clients communicate. The port details is non-editable and it changes everytime you restart viserver.

• hosts

The hosts parameter defines the number of hosts that viserver can support. The default value is 20.

Note that if you have more hosts in your environment, you can edit this parameter to specify your required settings. If HP Performance Agent is not able to collect data for the number of hosts that you specified, you need to reduce the entries in vifp targets.

• instance

The instance parameter defines the number of instances viserver can support. The default value is 200.

Note that if you have more instances in your environment, you can edit this parameter to specify your required settings. If HP Performance Agent is not able to collect data for the number of instances that you specified, you need to reduce the entries in vifp targets.

• jvmArgs

The jymArgs parameter allows you to add jym arguments and modify jvm as required in customers environment.

The default configuration for jvmArgs is as follows:

```
jvmArgs=-Xms256m -Xmx512m -classpath /opt/perf/bin/java/
activation.jar:/opt/perf/bin/java/axis-ant.jar:/opt/perf/
bin/java/axis.jar:/opt/perf/bin/java/
commons-discovery-0.2.jar:/opt/perf/bin/java/
commons-logging-1.0.4.jar:/opt/perf/bin/java/jaxrpc.jar:/
opt/perf/bin/java/log4j-1.2.8.jar:/opt/perf/bin/java/
mailapi.jar:/opt/perf/bin/java/saaj.jar:/opt/perf/bin/
java/vifplib25.jar:/opt/perf/bin/java/vim25.jar:/opt/
perf/bin/java/viserver.jar:/opt/perf/bin/java/
wsdl4j-1.5.1.jar com.hp.perfagent.
```
You can add or remove the configuration settings as required.

• log4jInterval

The log4jInterval parameter specifies the interval at which viserver checks for changes in  $VILog4$ j. xml file. The default value is 60000 miliseconds (1 minute). You can modify this value as required.

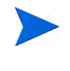

You need to restart viserver if you change the configuration settings for any of the parameters. The new settings are effective only after you restart viserver.

### VILog4j.xml

Viserver uses VIlog4j.xml file located at /var/opt/perf/ to log status information in status.viserver file. The log4j.dtd file available in /var/opt/perf/ defines the template for the VIlog4j.  $xml$  file. You can change the configuration settings in the  $V1log4j$ .  $xml$  file and the changes are effective after a specified time. The value of the specified time is defined in the parameter log4jInterval.

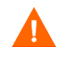

There are blocks in the XML file that are required for the logging to work properly. Do not change or delete these blocks as they interfere with other modules of the product.

The only recommended change is the level change of com.hp.perfagent logger (For details see Loggers on page 29).

The xml file consist of appenders and loggers.

### **Appenders**

Appenders control the logging mechanism. By default the xml file contains two appenders status\_file and console.

The status\_file appender contains the following parameters:

• appender name

The appender name parameter indicates the name of the appender. The default name is set to "statusfile".

• appender class

The default configured class is set to org.apache.log4j.RollingFileAppender.To configure any other class, refer to the Apache documents.

• maxFileSize

The maxFileSize parameters specifies the size of a single status file of viserver. The default value is set to 10240KB (10MB).

• File

The File parameter indicates the absolute path name of the log file. The default path is set to /var/opt/perf/status.viserver.

layout class

The default layout class is set to org.apache.log4j.PatternLayout and the pattern is specified.

• Threshold

The Threshold parameter defines the maximum level of details that the appender can log into the specified logger. The default value is set to "all".

• maxBackupIndex

The maxBackupIndex parameter specifies the maximum number of backup status files that need to be backed up. The moment status.viserver reaches the value specified in maxFileSize, it will be saved as status.viserver.1 and logging continues in a new empty status.viserver file. When the new status.viserver file reaches the value specified in maxFileSize, the following happens:

- the status.viserver file will be saved as status.viserver.1
- the existing status.viserver.1 will be saved as status.viserver.2, and

— logging continues till it reaches the value specified in maxBackupIndex.

When the number of the logfiles reach the maximum number as defined for backup, the first status. viserver that was saved is deleted, the other files are saved with new names as explained and logging continues in an empty status. viserver file

The console appender logs data on the console. Console appender is configured to log only fatal informations.

#### **Loggers**

You can specify the loggers after you specify the appenders. Loggers specify the following details:

logger name

The logger name is the name of the logger. It can be a specific logger like perfagent or a more generic logger (root).

• logging level

This can be one of all, trace, debug, info, warn, error, fatal and no.

logging details

This specifies the logging details by specifying the appender.

By default the xml file contains the following loggers:

1. com.hp.perfagent logger

The com.hp.perfagent logger is responsible for logging perfagent (viserver) specific details in /var/opt/perf/status.viserver file. The com.hp.perfagent logger appear as follows:

Specified within the block

logger name = "com.hp.perfagent">

....

</logger>

Note that the default logging level for this logger is "info" and changing the logging level to "debug" will result in more debugging information getting logged into status.viserver file.

You can change the configuration for the logger only under the following scenarios:

- For very minimal logging in status.viserver change the level to "fatal".
- Change the level to "debug" to log debugging information into status.viserver.
- This is recommended only if the Support Engineer asks for it.
- 2. root logger

The root logger appear as follows:

Specified within the block

<root>

...

 $\langle$ root $\rangle$ 

Note that the default logging level for this logger is "fatal".

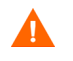

It is strongly recommended NOT to change this level. If this level is changed, Glance functionality will get affected.

### Viewing Status of viserver

When GlancePlus is installed on vMA 4.0, viserver records the logical data. To view the status of viserver, use one of the following command:

• **perfstat -p** command.

## <span id="page-30-0"></span>Removing GlancePlus

If you need to remove GlancePlus from a system, use the script glance.remove that is in the /opt/perf/bin/ directory. Before removing GlancePlus, this script will check to see if you wish to remove log and data files that were created.

The script supports the following command line options for a more flexible product removal. The syntax of the command is as follows:

#### **glance.remove [-f][-h][-r]**

- $-f$  Force removal. Do not prompt for confirmation before removing the product (non-interactive mode).
- -h Help: Displays this usage message.
- -r Remove GlancePlus configuration and data files as well as the product files.

It is possible that some product packages may remain installed on the system, if those packages are shared across other HP Software products and are required by other tools. They will be removed only when the last tool requiring them is also removed.

### <span id="page-30-1"></span>Removing GlancePlus in a Virtualized Environment

To uninstall GlancePlus, follow these steps:

Make sure you are logged in as **vi-admin**.

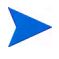

Typically, on vMA 4.0 the root user account is disabled. Follow the Step 2 to run any command with root privileges.

2 To run a command with root privileges:

Type the command **sudo bash**,and then type the password. This initiates a shell with root priviledges.

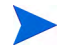

Alternatively, you can enter all the commands for removing GlancePlus by prefixing **sudo** before the command and typing the root password.

3 Change the directory path by typing:

### **cd /opt/perf/bin/**

- 4 Type **ls** to verify that the glance.remove script is available in this directory.
- 5 Run the uninstall script. To uninstall, type:

#### **./glance.remove**

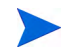

Type **sudo glance.remove**, and enter the root password if you ignored the Step 2 in this section.

Before removing GlancePlus, this script will check to see if you wish to remove log and data files that were created.

The script supports the following command line options for a more flexible product removal. The syntax of the command is as follows:

### **glance.remove [-f][-h][-r]**

- -f Force removal. Do not prompt for confirmation before removing the product (non-interactive mode).
- -h Help: Displays this usage message.
- -r Remove GlancePlus configuration and data files as well as the product files.

It is possible that some product packages may remain installed on the system, if those packages are shared across other HP Software products and are required by other tools. They will be removed only when the last tool requiring them is also removed.

# <span id="page-32-0"></span>2 Documentation

## <span id="page-32-1"></span>Release Notes

For additional information about this release of GlancePlus, refer to the GlancePlus Release Notes located in the HP Software Products Manuals website at

### **http://h20230.www2.hp.com/selfsolve/manuals**

## <span id="page-32-2"></span>Online Help

### For **xglance** users

- To learn about the features available in the Motif interface version of GlancePlus, click on the Help menu in any xglance window.
- To get help on a particular xglance window, display the window, then select **On This Window** from the Help menu.
- To get help on a particular item in an xglance window, click the **?** button in the top right corner of the window, then click the item you want to know about. Note that xglance will stay in the **On Item Help** mode until you click the **?** button again.

You can also get help on an item by pointing to the item, then clicking the right mouse button.

### For **glance** users:

To learn about all of the features available in the character mode version of GlancePlus, enter the **h** command or select the **Help** softkey. Type **?** to display the glance command menu.

## <span id="page-33-0"></span>Printable Documents

The GlancePlus software includes the standard GlancePlus documentation set in viewable and printable file formats. You can view the Adobe Acrobat format (\*.pdf) documents online and print as needed. ASCII text (\*.txt) documents are also printable. However, you can view a text file on your screen using any UNIX text editor such as vi.

The documents are listed in the following table along with their file names and online locations.

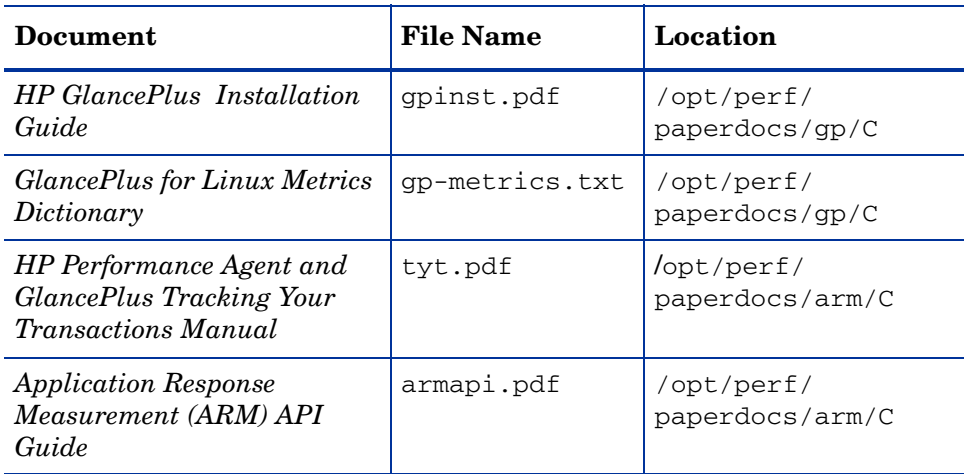

### **Table 1 GlancePlus Documentation Set**

# <span id="page-34-0"></span>**Glossary**

### **perfd**

Perfd is a system performance daemon that provides real-time access to system performance metrics. For all but the global metric class, perfd only provides data for the last interval only. For global data, perfd can provide average, minimum, maximum values as well as standard deviation based on a configurable collection depth (5 minutes by default).

# <span id="page-36-0"></span>Index

### G

glance.install script, 11 GlancePlus installing, 12 removing, 15 stopping, 10

### I

installing GlancePlus, 12

### O

ovpa stop script, 10

### P

perfstat command, 10 printable documentation files, 18

### R

removing GlancePlus, 15

### S

scripts glance.remove, 15 stopping GlancePlus, 10 stopping processes prior to installation, 10

## We appreciate your feedback!

If an email client is configured on this system, by default an email window opens when you click on the bookmark "Comments".

In case you do not have the email client configured, copy the information below to a web mail client, and send this email to **docfeedback@hp.com**

**Product name:**

**Document title:**

**Version number:**

**Feedback:**